## **SNC Website – See Who Is Registered to Attend an Event**

**1. Log in to the website** using your email and SNC password

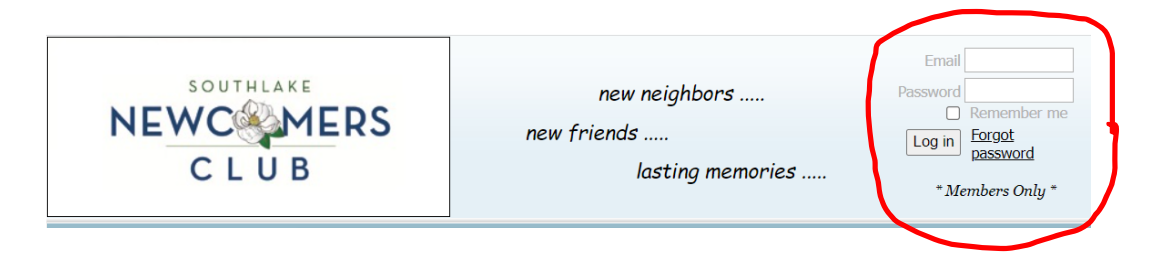

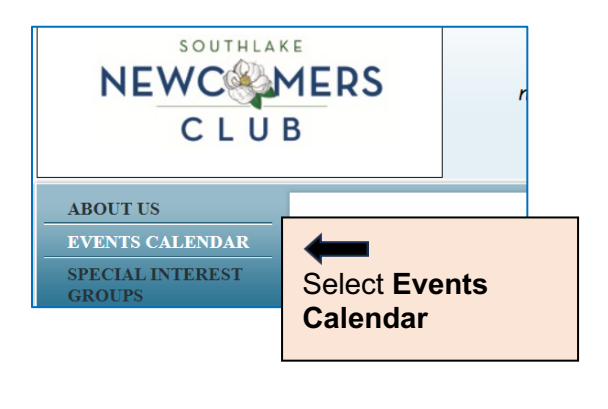

## **2. Select Events Calendar 3. Select Event in Calendar to see details**

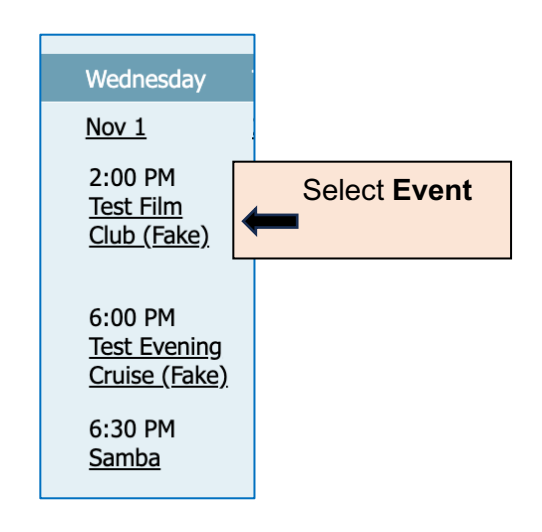

**4. Select link next to "Registered"**

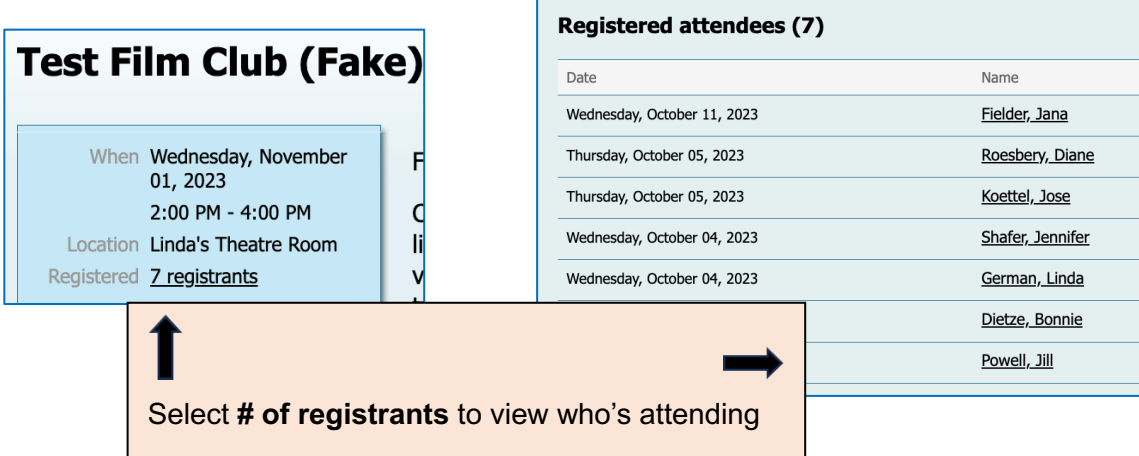